## **大阪府への電子申告・電子納入についての留意事項**

**(府民税利子割、府民税配当割、府民税株式等譲渡所得割)**

## ◆ 電子申告について

- 申告書を作成し、大阪府へ申告する場合は必ず「通常(当初申告)」又は「追加」を選択してくだ さい。(CSV 取込により作成する場合も同様です。)
- 自治体によっては、「計算情報入力」を選択する場合がありますので、不明な場合は申告先の各自 治体へお問合せください。

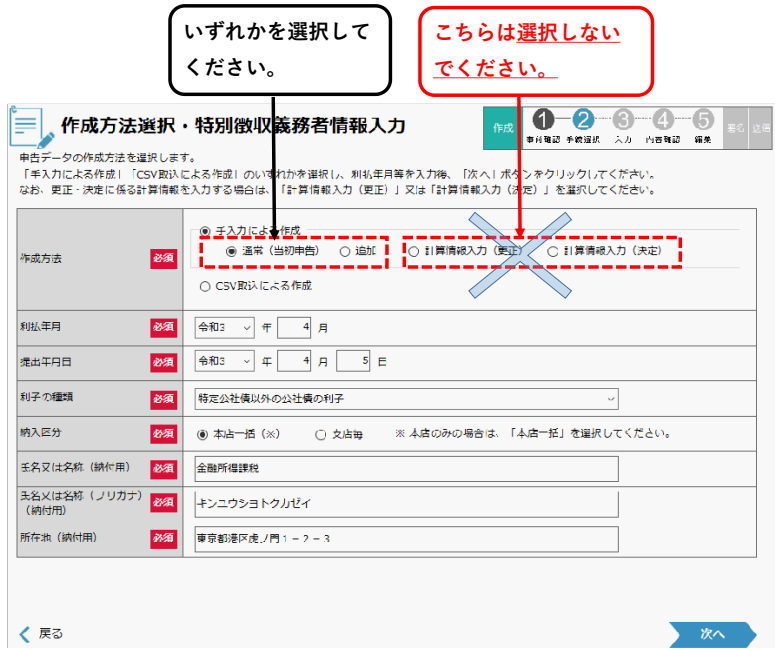

※上図は利子割の入力画面ですが、配当割・株式等譲渡所得割での申告につい ても「通常(当初申告)」又は「追加」を選択してください。

## ◆ 電子納入について

- 申告手続き後、納入メニューの「納付情報の確認・納付」から必ず納付手続きを行ってください。
- 利子割・配当割・株式等譲渡所得割の申告データについては、「納付情報の確認・納付」からの納 付手続きが完了するまで地方税共同機構のシステム内に保留され大阪府には配信されません。

## ◆ その他

○ 申告手続き後、納付手続きが行われない場合は、大阪府から状況確認をさせていただくことがあ りますので、ご承知おきください。